## **Computer Lab - Practical Question Bank FACULTY OF COMMERCE, OSMANIA UNIVERSITY**

**----------------------------------------------------------------------------------**

## *B.Com (Computer Applications) I Year W.E.F.2009-10* **BUSINESS INFORMATION SYSTEM**

Time: 60 Minutes **Record** : *10* Skill Test : *20*  Total Marks : *30* 

**1)** Create a database Club and table Member. The following are the details of the table.

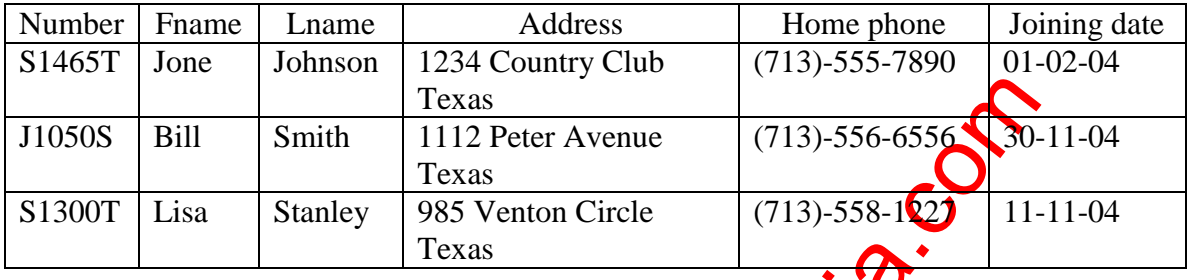

**2)** Create a employee database and table 'emp'.

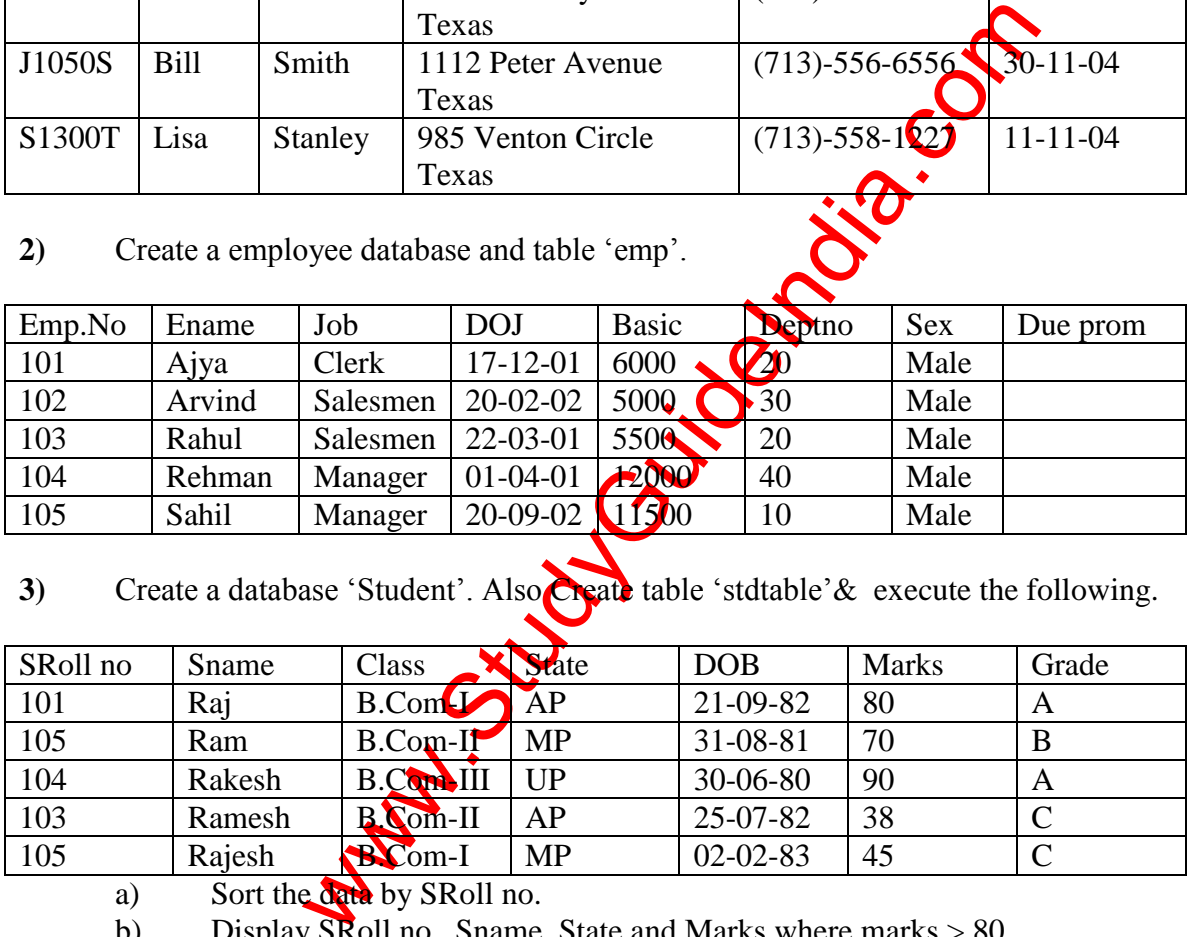

**3**) Create a database 'Student'. Also Create table 'stdtable'& execute the following.

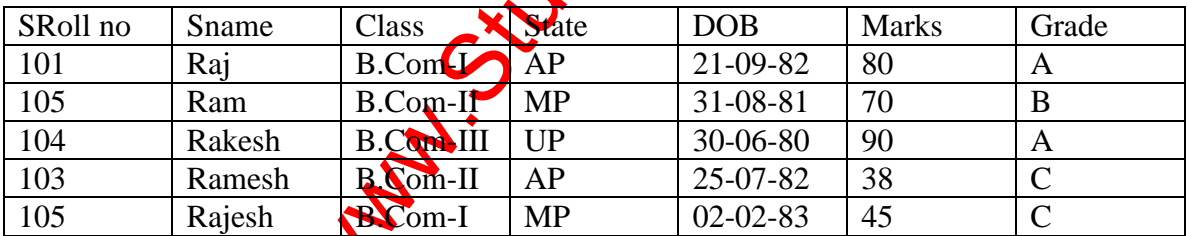

a) Sort the data by SRoll no.

- b) Display SRoll no., Sname, State and Marks where marks > 80.
- c) Display SRoll no., Sname, State and Marks where Grade = A.
- **4)** create 'employee database and table 'emp' create a Report.

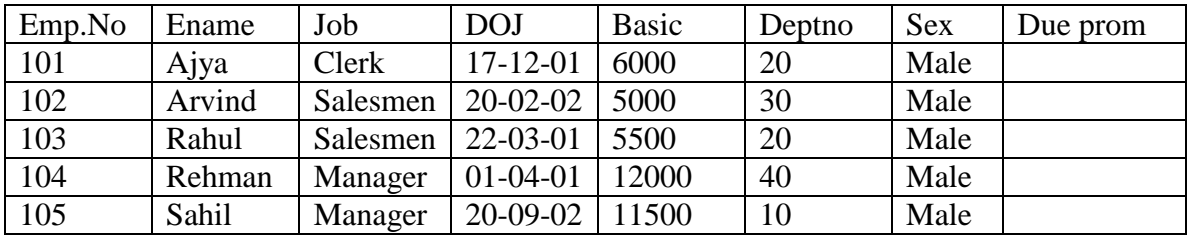

**5)** create a database 'Library' and create a table as 'Books' and execute the queries given below:

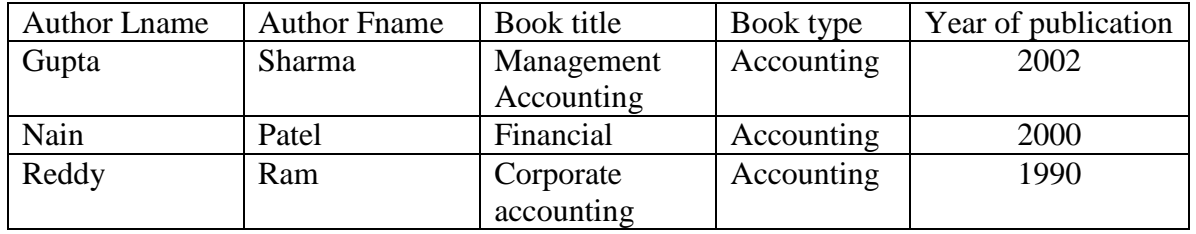

- a) Display Book title, Book type, author name where author  $=$  Ram and book type  $=$ Accounting.
- b) Display Author Fname, Book type year of publication where year above 2000.
- **6)** Create Business table by using Design Wizard with year own data (at least 6 fields and 10 records)
- **7)** Create Personal table by using Design Wizard with your **own data** (atleast 6 fields and 10 records)
- **8)** Create 'Student database table 'and also create a Report .

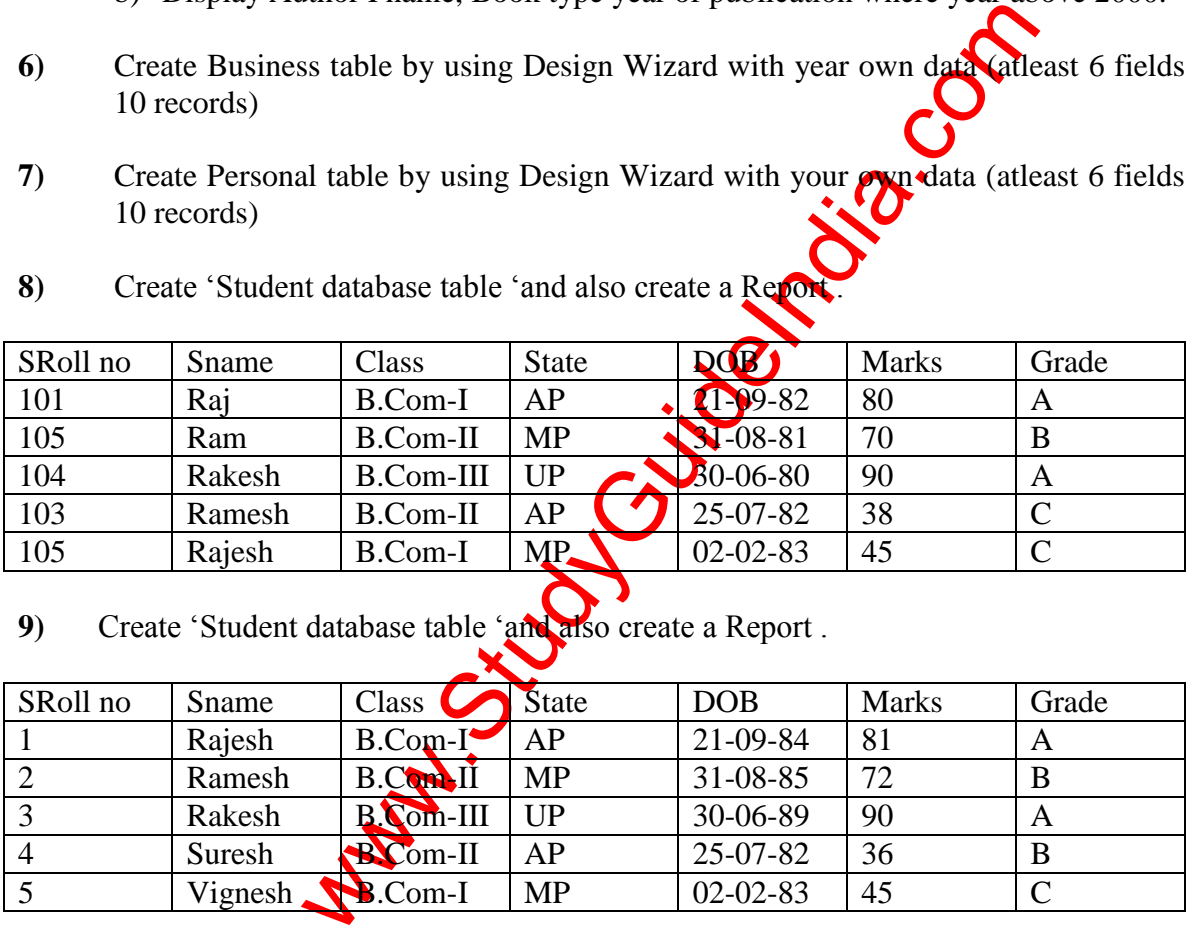

**9)** Create 'Student database table 'and also create a Report .

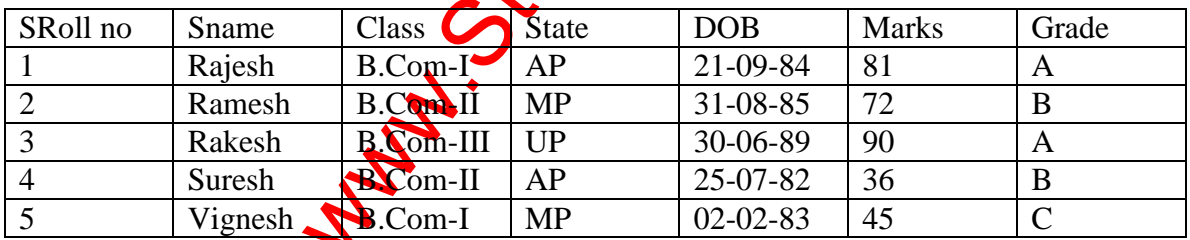

**10)** Create a employee database and Create a Report .

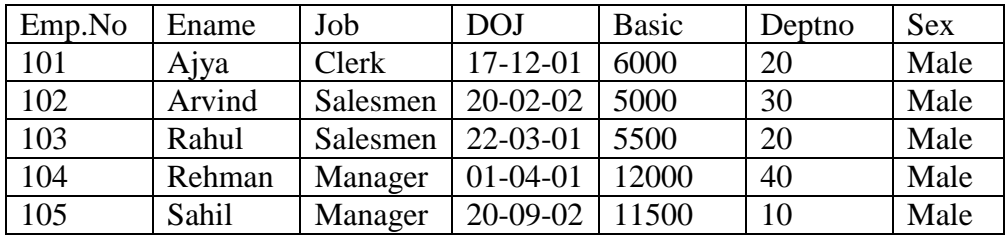

**11 )** Apply Auto formatting for the following Table and find total by using Auto Sum option

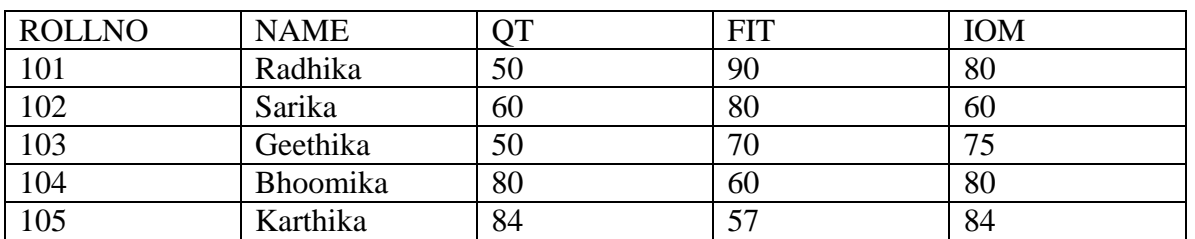

**12)** The following are the marks obtained by the students of B.Com in three subjects

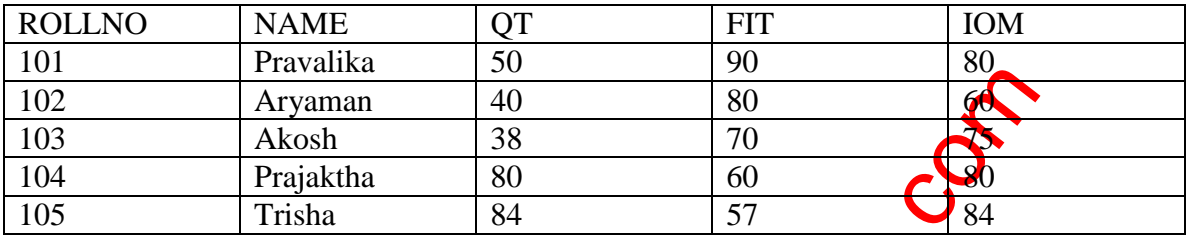

Using Conditional Formatting list out students who secured

(a) Less than 50 in QT, (b) More than 65 in FIT, (c) Between  $\bullet$  and 80 in Accounts.

**13)** The following are the marks obtained by the students in three subjects Draw a Bar Diagram.

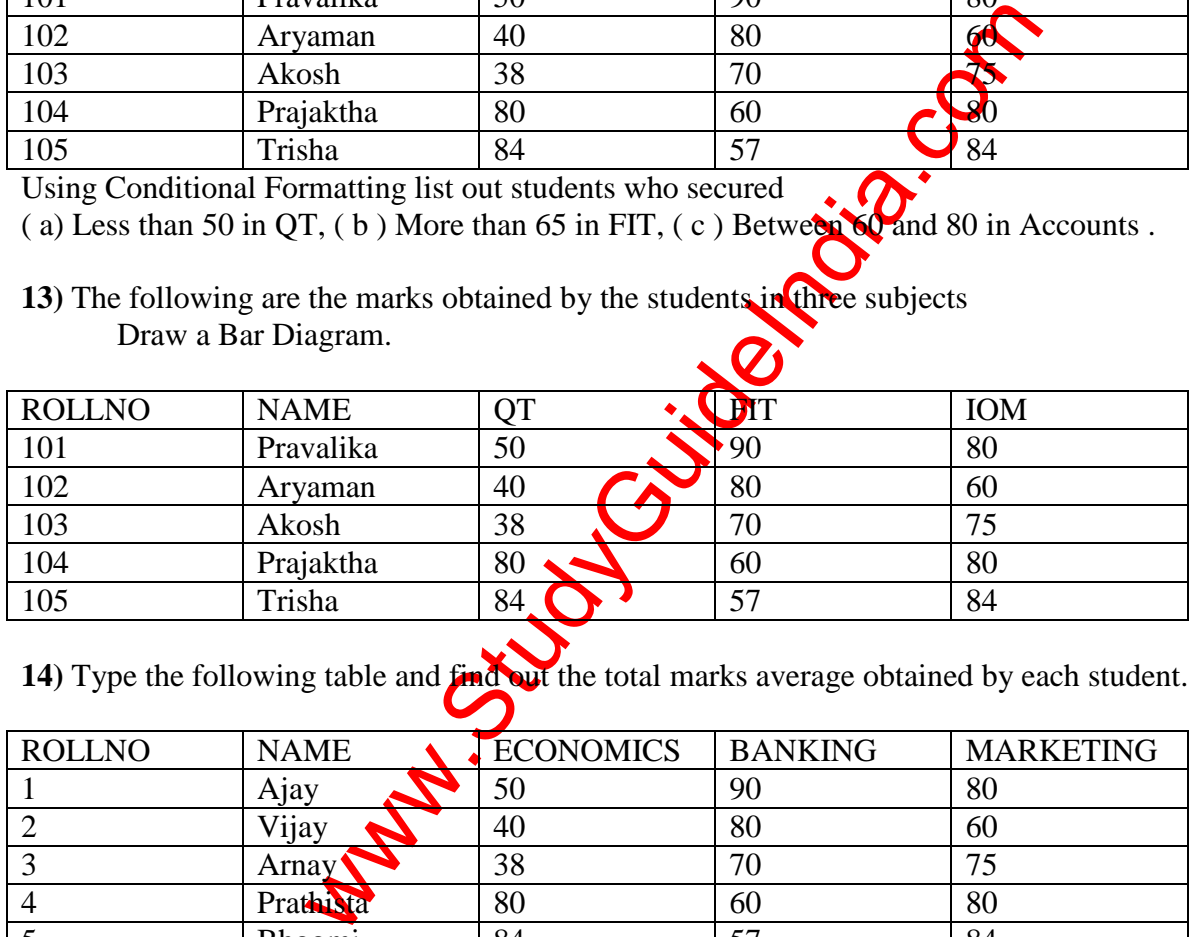

**14)** Type the following table and **find out** the total marks average obtained by each student.

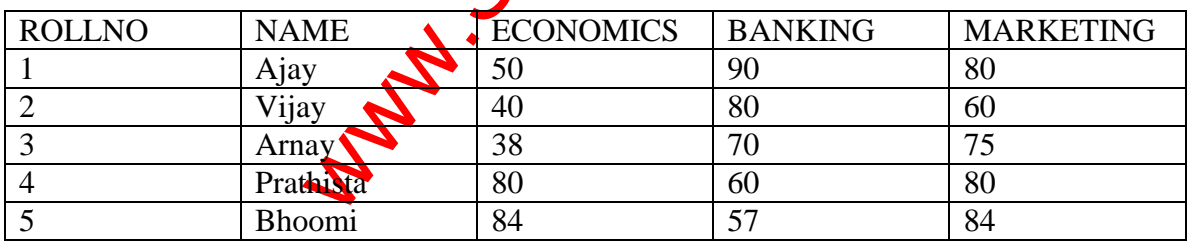

**15)** From the table given below reduce the total expenditure to RS.16000 by reducing sales department's Expenditure by applying Goal Seek .

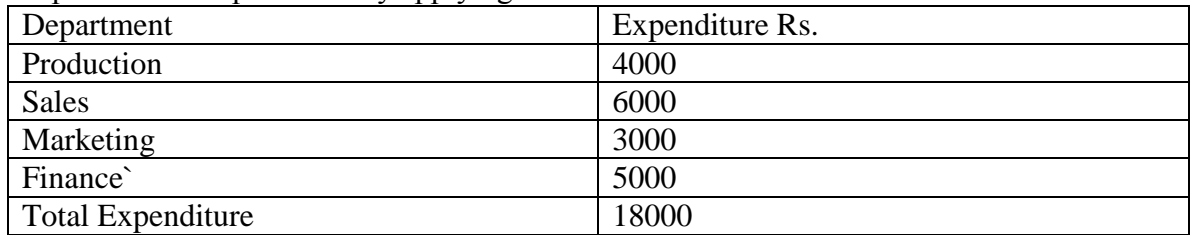

**16)** Principal Amount 2,00,000

Rate of Interest 5% Time Period 10 Years Amount to be Paid ?

From the above , Calculate the amount payable per annum and also show the effect on amount by changing :

- a) Rate of Interest to 3% and 8%
- b) Time Period to 5 Years and 3 Years.

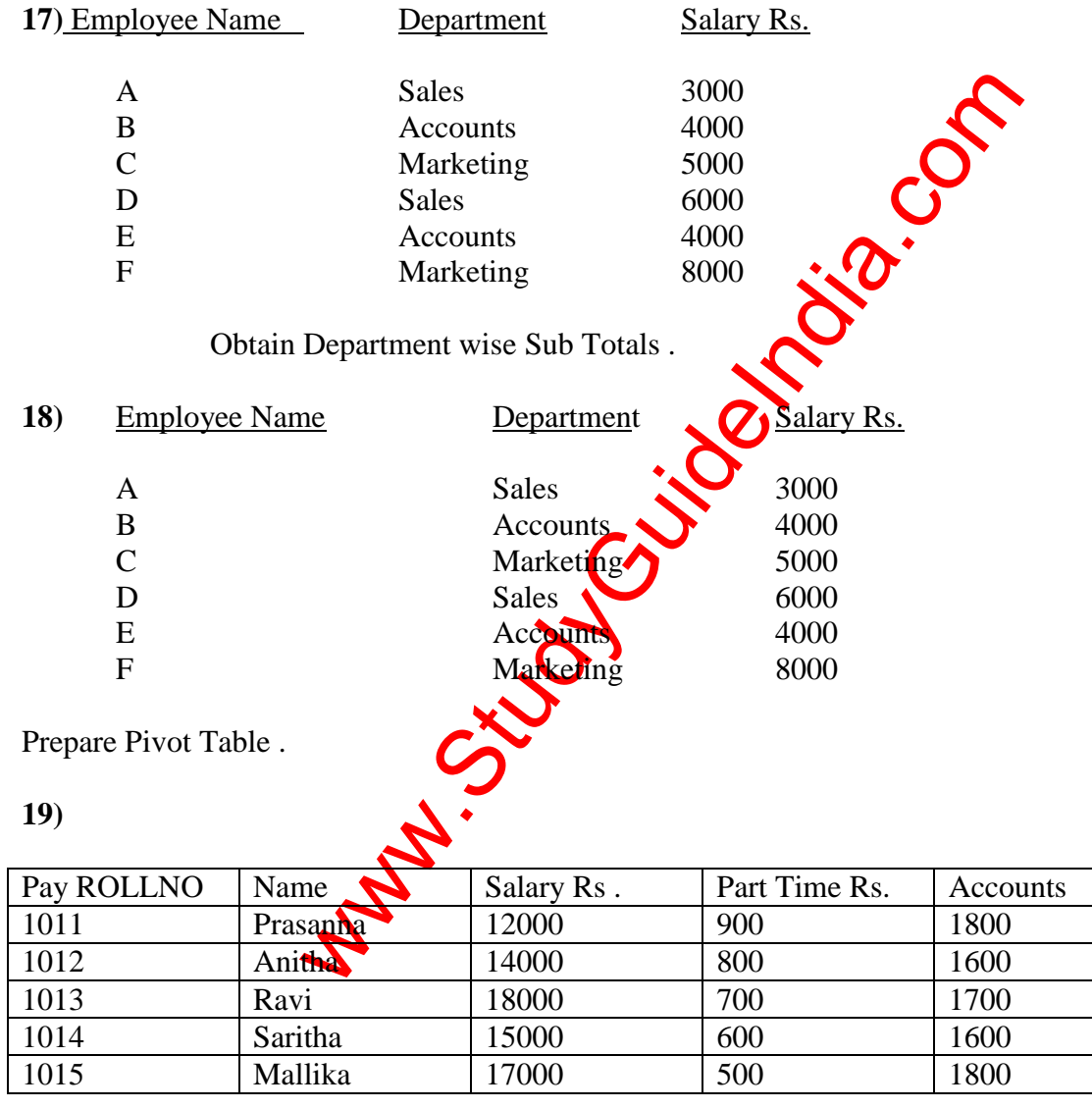

Using Conditional Formatting list out employees who got

- (a ) Less than Rs. 15000 as Salary
- ( b ) More than Rs. 700 as Part Time
- ( c ) Between Rs.1600 and Rs.1800 as Arrears .

**20)** The following are the marks obtained by the students in three different subjects Draw a Pie Diagram.

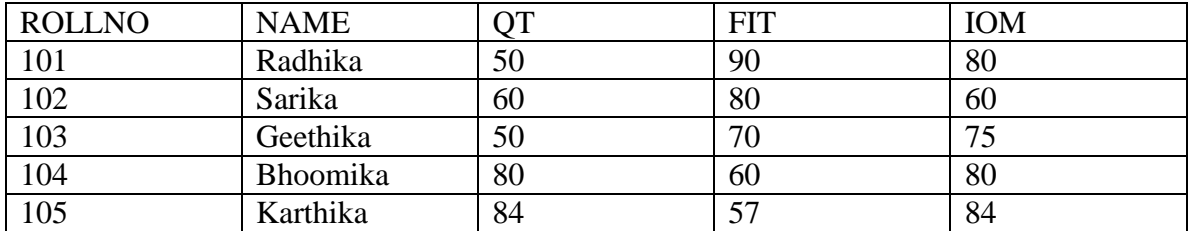

**21)** Create a pie graph for the following data of sales of XYZ co.

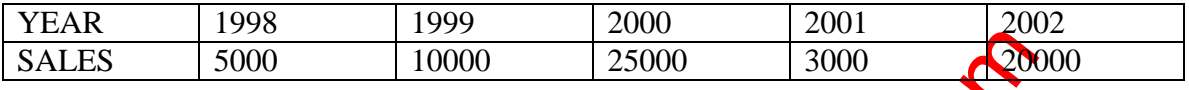

**22)** Show a Pie graph for the following data with different colors for each category

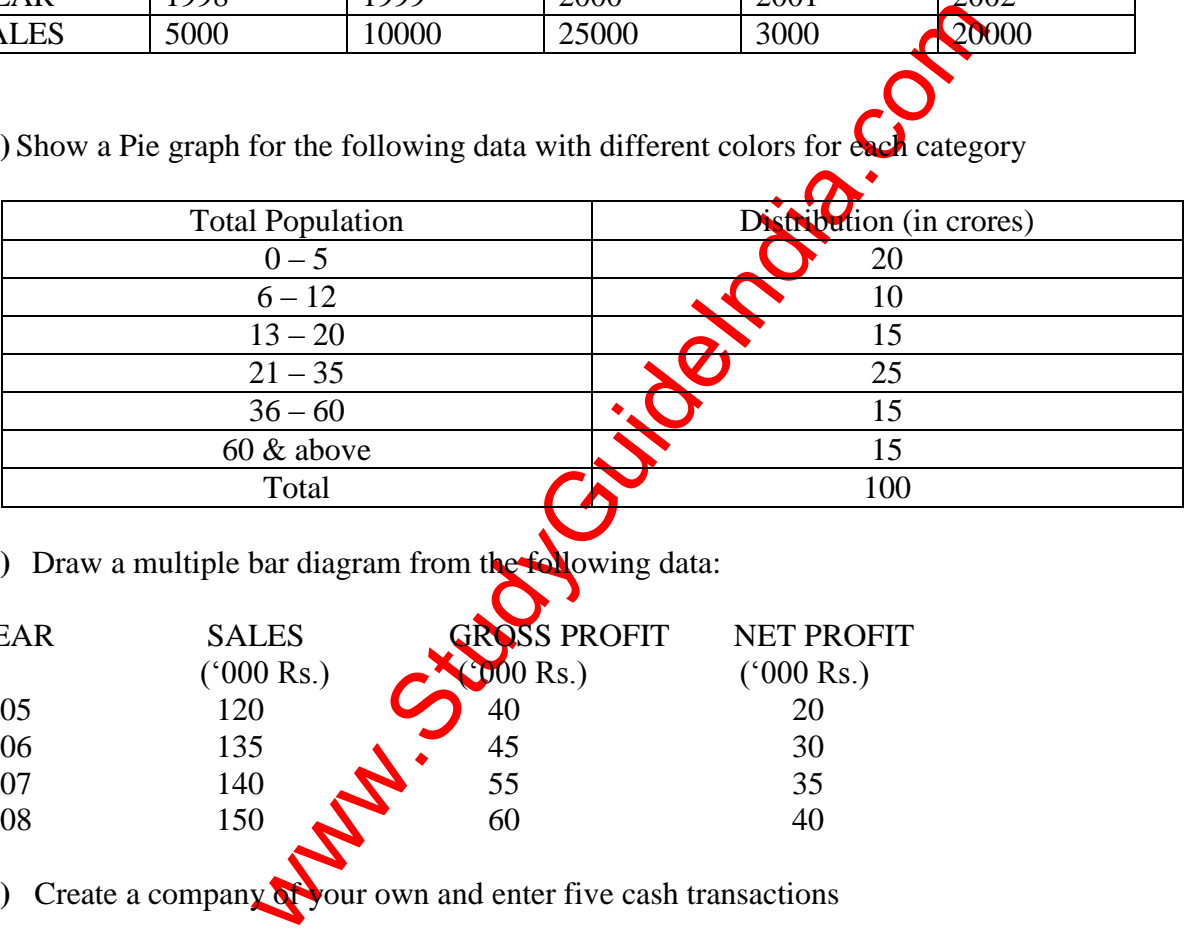

**23**) Draw a multiple bar diagram from the following data:

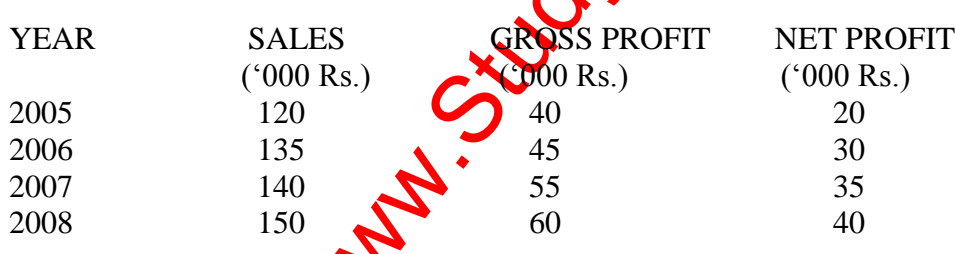

**24)** Create a company **of** your own and enter five cash transactions

**25)** Enter 10 credit transactions in the journal voucher

- **26)** Create a cash book and enter 10 receipts and 10 payments and find out the closing balance in hand.
- **27)** Prepare an imaginary trial balance and show how it will appear in tally.
- **28)** Prepare trading account and balance sheet with your own figures
- **29)** Give examples of five fixed assets and enter them in tally

**30)** What is ratio analysis? How do you prepare them in Tally

**31)** How do you create a new group under accounts information

**32)** From the following prepare balance sheet

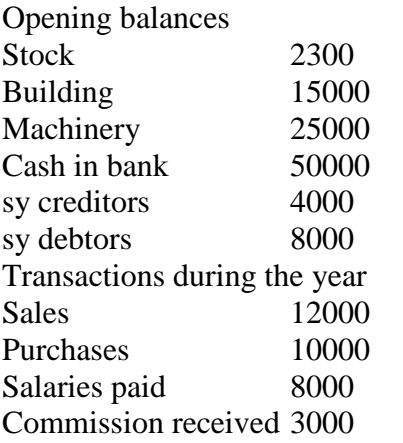

**33**) Enter the following transactions and prepare a cash book

Capital introduced into the business Purchased building Cash purchases Cash sales Deposited into the bank Withdrawn for personal use

**34)** How do you display balance sheet in

Experience a cash book Compare a cash book Compare a cash book Compare a cash book Compare a cash book Compare a cash book Compare a cash book Compare a cash book Compare a cash book Compare a cash book Compare a cash boo **35)** How do you alter a Balance Sheet?

**36)** What are the compulsory items to be specified while creating a company

**37**) Name any five primary groups and show them through transactions

**38)** List the various vouchers available in Tally

**39)** Write the steps to be followed to make a voucher entry

**40)** Show with an example how do you use reversing journal

**41)** How do you create stock item in tally? Show with an example.

**42)** What is a stock group? How do you create stock group in tally?

**43)** How do you create unit of measure. Show with an example

- **44)** How do you generate reports in Tally
- **45)** Explain the uses of inventory information
- **46)** What is the cost center? How do you create cost center in Tally.
- **47)** Create necessary ledgers and give opening balances to prepare a trial balance
- **48)** Create a company of your own and enter 5 cash and 5 bank transactions and show the cash and bank books
- **49)** Prepare a trial balance from the following information

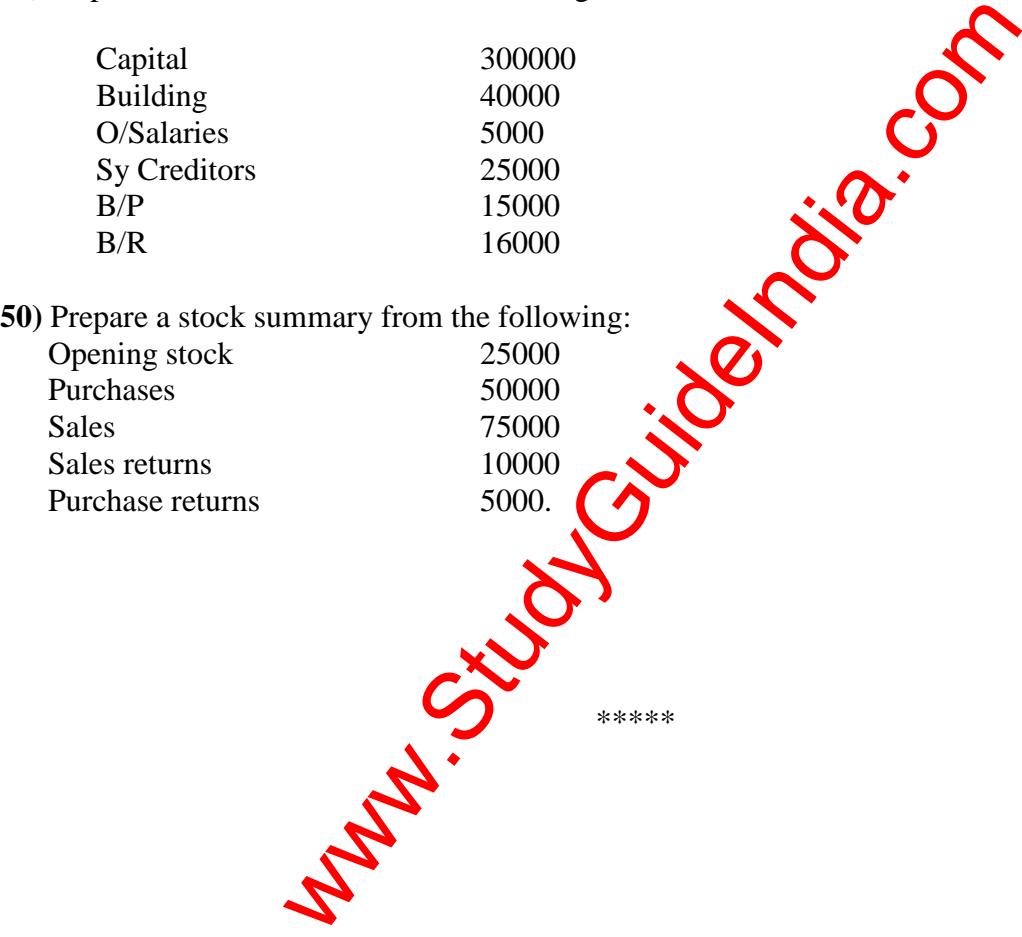